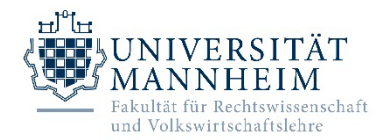

## **Anmeldung zur Bachelorarbeit / Studienarbeit im Schwerpunktbereich Wirtschaftsrecht**

*Diese Anmeldung ist beim Betreuenden (Lehrstuhlinhaber/in) der Studien- bzw. Bachelorarbeit abzugeben, der sie bestätigt und an den Prüfungsausschuss (Dekanat, Zimmer W 218) weiterleitet.*

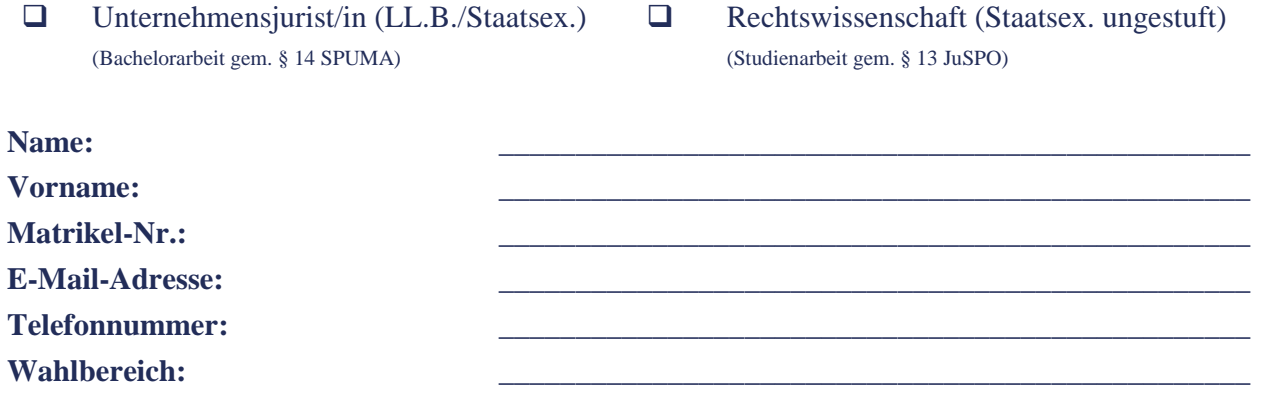

*Hinweis:* Die Anmeldung zur Arbeit ist nur gültig, sofern zuvor die elektronische Anmeldung zum BT-Wahlbereich im Portal<sup>2</sup> erfolgt ist (Prüfungsanmeldung Wirtschaftsrecht BT: "Festlegung Wahlbereich").

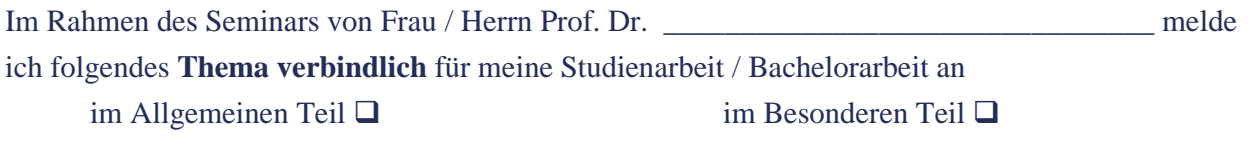

#### **deutscher Titel**: \_\_\_\_\_\_\_\_\_\_\_\_\_\_\_\_\_\_\_\_\_\_\_\_\_\_\_\_\_\_\_\_\_\_\_\_\_\_\_\_\_\_\_\_\_\_\_\_\_\_\_\_\_\_\_\_\_\_\_\_\_\_\_\_\_\_\_

englischer Titel:

(für englisches Transcript of Records)

Mit dem **Anmeldedatum** beginnt die Bearbeitungsfrist nach § 13 Abs. 4 JuSPO-2007 bzw. § 14 Abs. 4 SPUMA. Zur Wahrung der Frist muss die Studienarbeit **innerhalb von vier Wochen** (§§ 187 Abs. 1, 188 Abs. 2 Alt. 1 und 193 BGB gelten entsprechend) während der regulären Öffnungszeiten montags bis donnerstags von 9 bis 12 und von 13.30 bis 16 Uhr und freitags 9 bis 12 Uhr **im Dekanat** Rechtswissenschaft (Schloss Westflügel, Zimmer W218) vorgelegt und danach am Lehrstuhl abgegeben werden. Bei Zusendung der Arbeit an das Dekanat Rechtswissenschaft, Universität Mannheim, 68131 Mannheim ist für die Fristwahrung der **Poststempel** maßgeblich. Eine elektronische Übermittlung der Arbeit (E-Mail, Fax) zur Wahrung der Frist ist **ausgeschlossen***.* Die Studien- bzw. Bachelorarbeit ist selbständig und ohne andere als die angegebenen Hilfsmittel anzufertigen. Eine **Erklärung** mit diesem Inhalt ist auf der letzten Textseite der Studienarbeit beizufügen und zu **unterschreiben**.

Ich versichere, dass ich die Studienarbeit bislang noch **nicht** bestanden habe und nicht bereits zu einer anderen Studienarbeit angemeldet bin.

Mannheim, den

Unterschrift des Studierenden

#### **Vom Betreuenden der Arbeit (Lehrstuhlinhaber/in) auszufüllen:**

Ich bestätige die am **\_\_\_\_\_\_\_\_\_\_\_\_\_\_\_\_**bei mir eingegangene Anmeldung zur o.g. Studienarbeit und die Bekanntgabe des Titels.

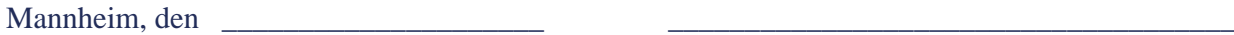

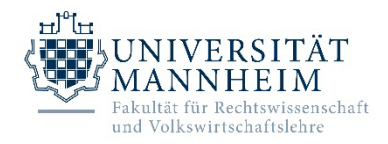

# **Anmeldung zur Bachelorarbeit / Studienarbeit im Schwerpunktbereich Wirtschaftsrecht - Hinweise**

Liebe Bachelorarbeitskandidatinnen und -Kandidaten,

hier noch eine kurze Erläuterung zum Hinweis auf dem Anmeldeformular, dass die Anmeldung zur Bachelorarbeit nur gültig ist, wenn "zuvor die elektronische Anmeldung zum BT-Wahlbereich im Portal<sup>2</sup> erfolgt ist (Prüfungsanmeldung Wirtschaftsrecht BT: "Festlegung Wahlbereich")".

Ziel ist, dass mit der Anmeldung zur Bachelorarbeit auch die endgültige Wahl des BT-Wahlbereichs aus dem Wirtschaftsrecht-Modul erfolgt.

### **Wie funktioniert das im Portal²?**

- 1. Gehen Sie wie gewohnt zur Prüfungsanmeldung im Portal.
- 2. Wählen Sie im Baum "Wirtschaftsrecht".
- 3. Wählen Sie im Baum Ihren BT aus, den Sie belegen wollen (in der mündlichen Prüfung und ggf. auch der Bachelorarbeit).
- 4. Wählen Sie dort die Prüfung "Festlegung Wahlbereich" (NICHT: mündliche Prüfung!!!).
- 5. Melden Sie die (ohne Anmeldezeitraum anmeldbare) Prüfung "Festlegung Wahlbereich" wie gewohnt an.
- 6. Sie haben es geschafft und erhalten wie immer eine Bestätigungsmail zur Prüfungsanmeldung.

Sollten Sie hierzu noch Fragen haben, melden Sie sich bitte beim Studiengangsmanagement!